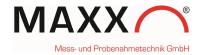

# SUPPLEMENT – sampler with WTW Handheld via USB Interface –

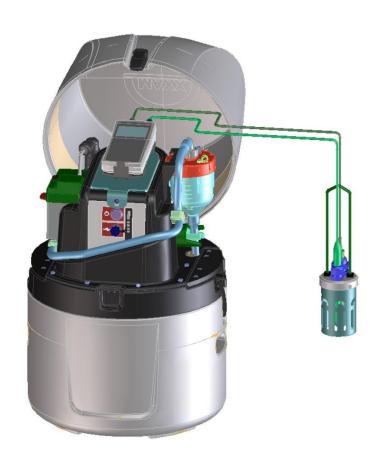

Version. 1.0 January 2018

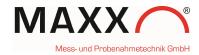

# Connection of the WTW Handheld via USB

At the backside of the housing is the cable with a mini-USB plug for connection with the handheld. The USB socket of the handheld (4) is between the connections for the sensors (see graphic "Jack field/connections" below)

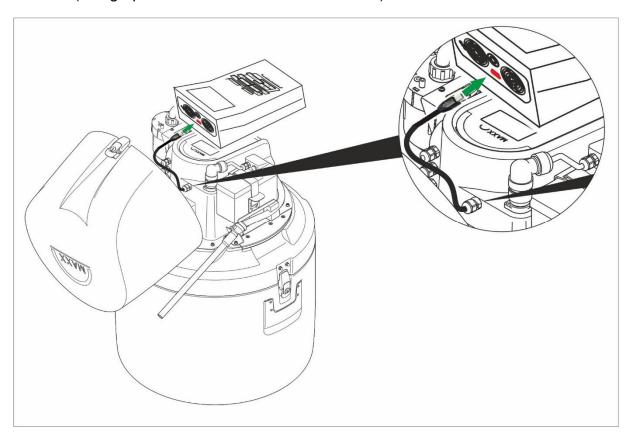

# Jack field /connections

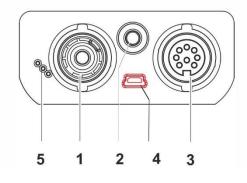

| 1 | pH electrode                             |
|---|------------------------------------------|
| 2 | Temperature sensor                       |
| 3 | Conductivity measuring cell, D.O. sensor |
| 4 | USB B interface (device)                 |
| 5 | Service interface                        |

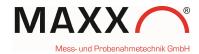

### **MOUNTING THE HANDHELD**

The (1) handheld is simply clicked into the (2) holder, which is mounted on a fixing plate. The entire unit is then placed on the keyboard / display unit of the sampler and fixed with a (3) locating pin at the front. To program the sampler, the holder with the handheld can be easily removed.

- 1. Handheld-device
- 2. click-holder on fixing plate
- 3. locating pin

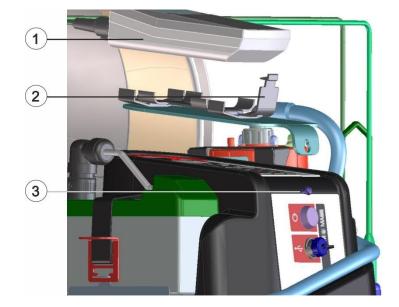

- 1. Handheld-device
- 2. click-holder on fixing plate
- 3. locating pin
- 4. optional: sensor holder

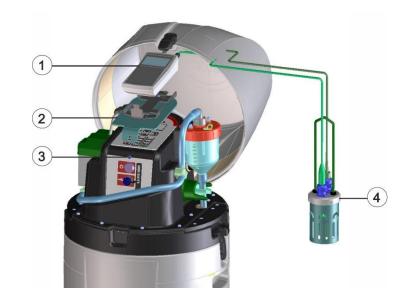

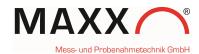

#### **GENERAL INFORMATION**

In combination with the Handheld it is possible to trigger the sampler. You either can use pH or the Conductivity as setpoint sampling triggers.

**Note:** After you connected the sampler with the handheld via USB cable, it can take a while (up to 2 minutes) until the Handheld is linked to the sampler.

The Trigger channels can be configured in

SETUP ► SYSTEM SETTINGS ► MEASUREMENT INPUT

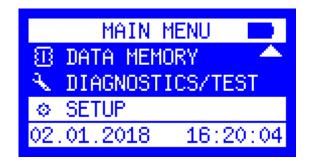

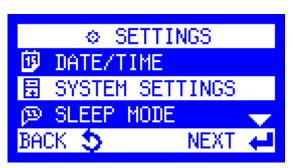

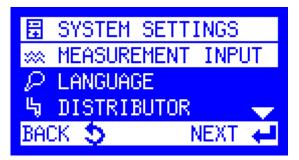

There are **2 Trigger channels**, that can be configured.

The menu shows TRIGGER (CH) 1 which is still not configured. Just press the ENT-key to configure.

**Note**: to change the channel (1-2), press arrow-key right or left

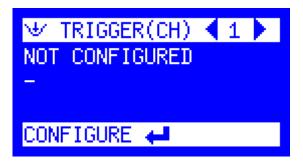

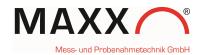

Next step is, to select one of the parameters pH or Conductivity for configuring. (e.g.here pH)

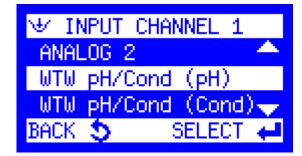

After you choose the parameter for channel 1 you have to set "HIGH SETPOINT" or "LOW SETPOINT" or you can choose "NO DETECTION" to deactivate monitoring of channel 1.

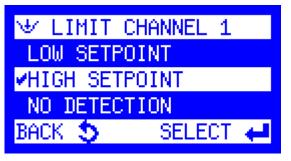

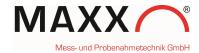

#### **SETPOINT HIGH or LOW**

Each measurement trigger can be defined as a high or low setpoint.

Additionally, an optional deadband value can be set (HYSTERESIS).

The purpose of a deadband is to keep the trigger from rapidly fluctuating between active and inactive states when the trigger measurement value hovers near the defined setpoint.

In a **HIGH SETPOINT** condition, the trigger becomes active when e.g. the rising pH value reaches the setpoint value of **7.0**. The trigger condition does not clear until the pH measurement value falls below **6.5** (the setpoint minus the deadband value). (here **0.5**)

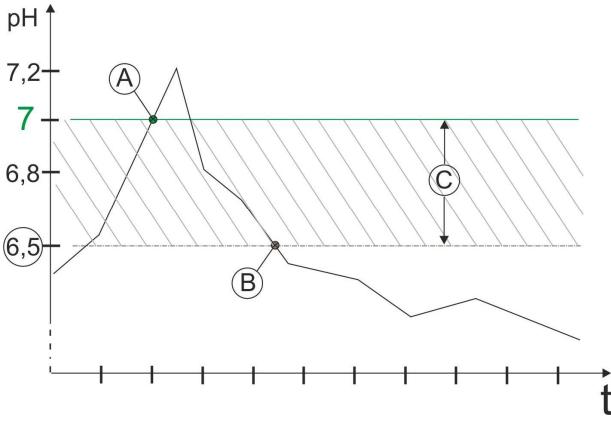

**Figure 1 High Setpoint** 

A: Setpoint switches **ON**, pH = **7** 

**B**: Setpoint switches **OFF**, pH = **6.5** 

C: deadband value (Hysteresis) = 0.5

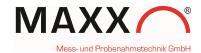

In a **LOW SETPOINT** condition, the trigger becomes active when the decreasing pH measurement value reaches **7.0**. The trigger condition does not clear until the pH measurement value rises to **7.4** (the setpoint **plus** the deadband value). (here **0.4**)

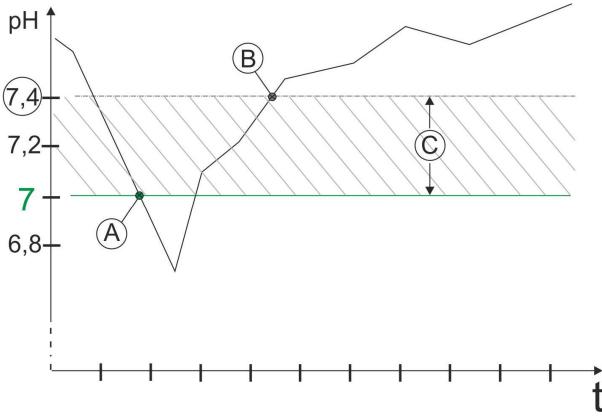

**Figure 2 Low Setpoint** 

A: Setpoint switches ON, pH = 7

**B**: Setpoint switches **OFF**, pH = **7.4** 

C: deadband value (Hysteresis) = 0.4

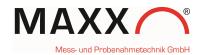

Here "HIGH SETPOINT" is selected for CHANNEL 1 (C°).

The setting for "HIGH SETPOINT CH.1" is here pH = 7.0

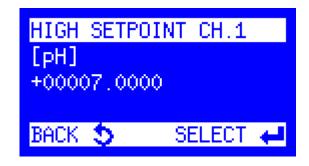

The "DEADBAND CH.1" is selected with 0,5.

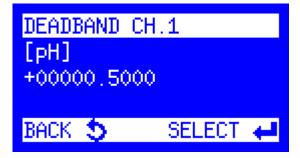

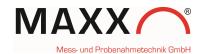

As last step, you have to select how to trigger the sampler.

**EVENT:** starts a sample program when the signal is received and stops the program when the signal is no longer received.

**START PRG. 1:** starts a sample program when the signal is received, and continues until the program is completed.

You can select 1 of the 12 preprogrammed programs.

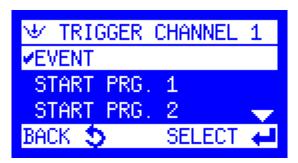

After you have configured **TRIGGER(CH) 1**, it appears the menu already with the real measured value from your sensor.

(if it appears "LIMIT VALUE", it means an exceeded setpoint).

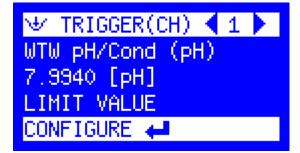

## **TRIGGER CHANNEL 2**

The menu shows the **TRIGGER(CH) 2**, which can be configured.

Press ENT to configure

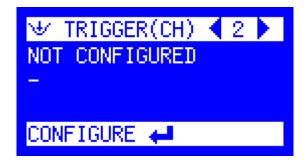

Now you have to select INPUT CHANNEL 2 to configure TRIGGER(CH) 2. Here it's Conductivity as setpoint selected.

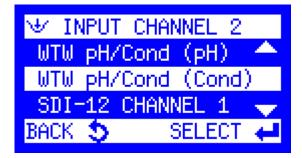

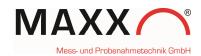

Setting of LIMIT CHANNEL 2 with LOW SETPOINT condition

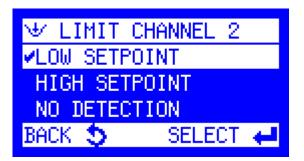

The condition for "LOW SETPOINT CH.2" is here 0,8000 mS/cm (Conductivity).

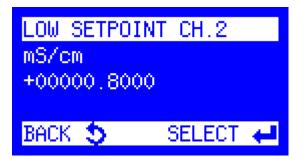

The DEADBAND CH.2 value is 0.01 mS/cm (Conductivity).

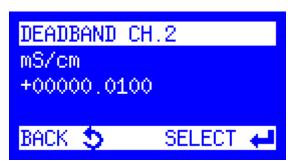

For CHANNEL 2 you can select again how to trigger the sampler. EVENT or START PROG. X (1-12).

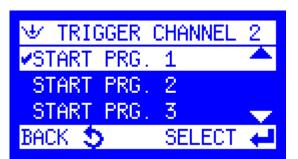

After you have finished to configure CH2, it appears the value for **mS/cm** from the connected sonde.

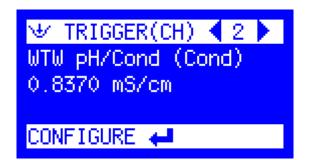

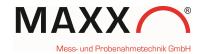

#### **DATA LOGGING**

The data logger of the sampler stores the following information of handheld -triggered sampling (additionally to the basically stored data):

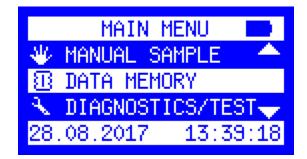

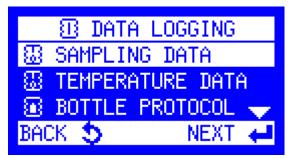

- ➤ The values of an exceeded **HIGH** Setpoint with date/time (see figure 1, Values A and B)
- ➤ The values of an exceeded **LOW** Setpoint with date/time (see figure 2, Values A and B)

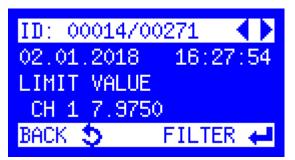

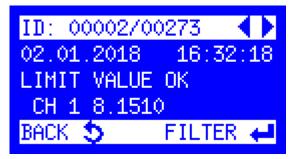

### READ OUT OF DATA via maxxwareConnect®

If you connect your sampler via USB cable, you can read out the data via maxxwareConnect software for further use (e.g. Excel)

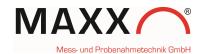

# **DIAGNOSTICS**

In DIAGNOSTICS/TEST you can check whether your Sonde is connected correctly or not.

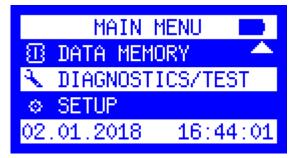

Select "SONDE" in the menu and confirm with the ENT-key.

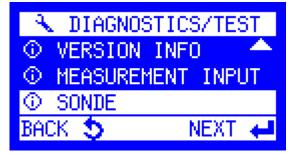

If there is no Sonde connected (or detected) it appears the blank menu, just with a "-".

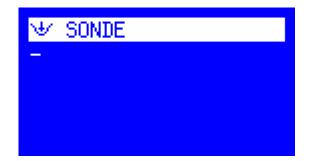

If a Sonde(Handheld) is connected and detected, it appears the vendors name and device model name WTW Ph/Cond 3320 (this depends to the handheld model).

(If you disconnect the handheld, this information will be further shown until a restart or reboot)

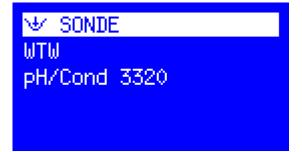

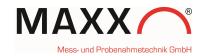

In DIAGNOSTICS/TEST you are also able to check, which channels are already configured.

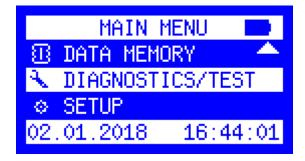

Select MEASURMENT INPUT.

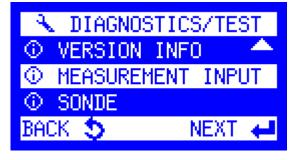

If nothing is configured it appears the blank menu (just with "-")

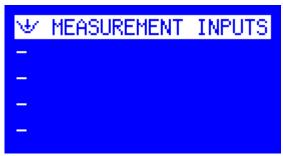

MEASUREMENT INPUTS

0.8890 mS/cm (1)

7.9180 [pH]

This menu shows the two configured channels (pH and conductivity) with actual values of the connected sonde.

They can be used to trigger the sampler as described before.

#### Note:

- (0) behind the value means, that there is actually no setpoint exceeded.
- (1) behind the value means, that at this moment is an **exceed of setpoint**.

(If you disconnect the sonde/handheld, this information will be further shown until a restart or reboot)